## 用戶端應用程式環境檢測回報操作說明

感謝貴機關進行用戶端應用程式環境檢測回報說明,敬請至以 [下連結回](https://t2.pcc.gov.tw/csci/pf/feedback)報相關結果。

如順利完成檢測請依「檢測成功回報圖例」進行回報;如檢測 無法順利完成請依「檢測失敗回報圖例」進行回報,謝謝您的協助 及配合。

一、回報連結及位置

首頁>請求協助>我要發問[\(https://web.pcc.gov.tw/csci/pf/feedback\)](https://web.pcc.gov.tw/csci/pf/feedback)

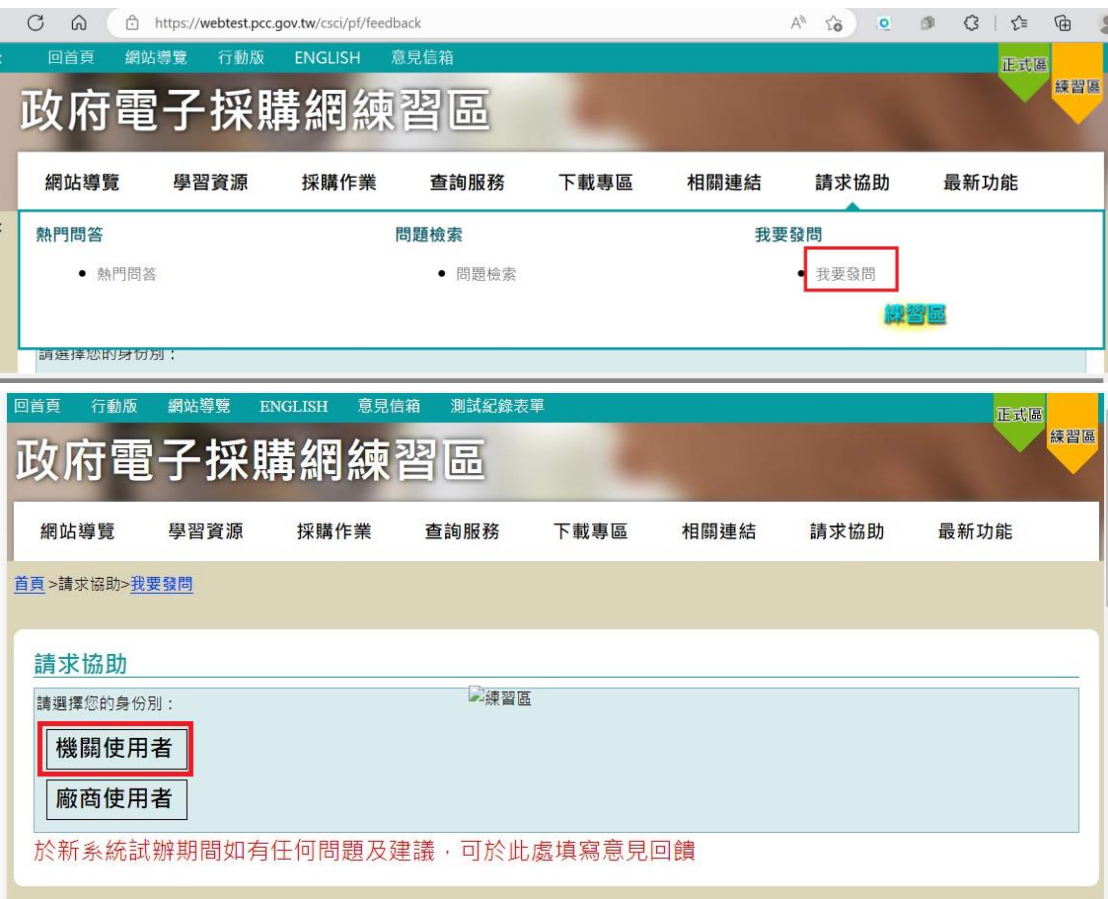

二、檢測成功回報圖示

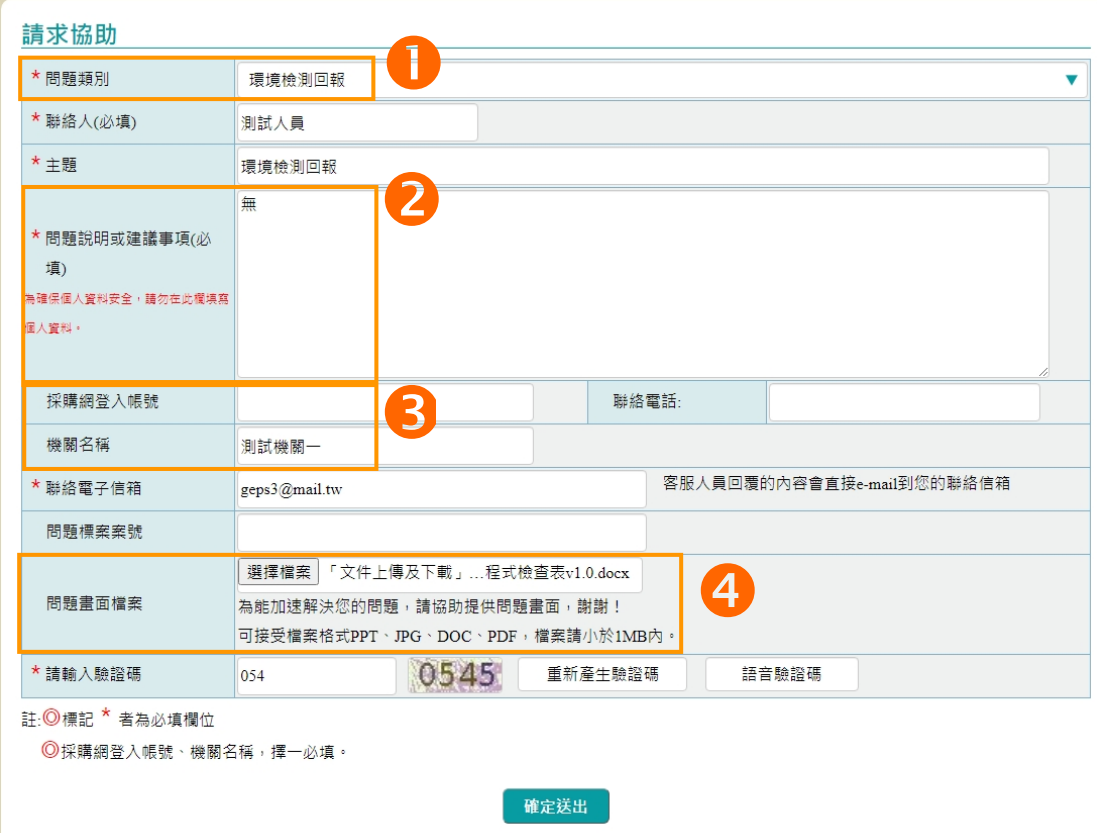

- 問題類別請選擇「環境檢測回報」
- 問題說明請填寫「無」
- 【採購網登入帳號】和【機關名稱】請擇一填寫
- 請提供【「文件上傳及下載」用戶端應用程式檢查表 v1.0】之檢

測結果作為附件送出

## 三、檢測失敗回報圖示

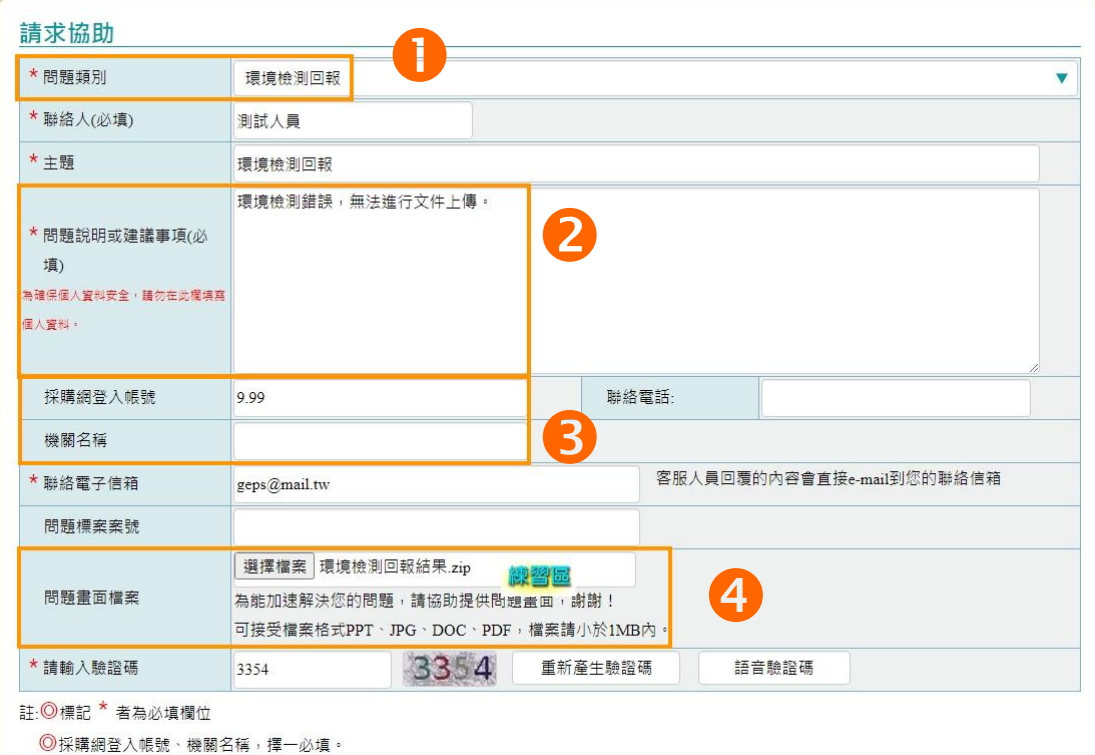

- 1 問題類別請選擇「環境檢測回報」
- 2 問題說明請填寫發生問題
- 【採購網登入帳號】和【機關名稱】請擇一填寫

請將【「文件上傳及下載」用戶端應用程式檢查表 v1.0】檢測結

果及【附件一「文件上傳及下載」問題回報單】壓縮作為附件送

出;壓縮檔限**\*.zip** 或**\*.7z** ,檔案大小限制 **10M** 內。